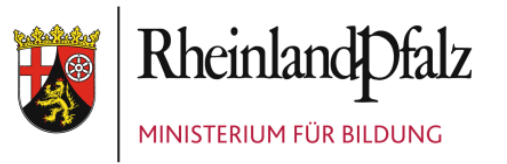

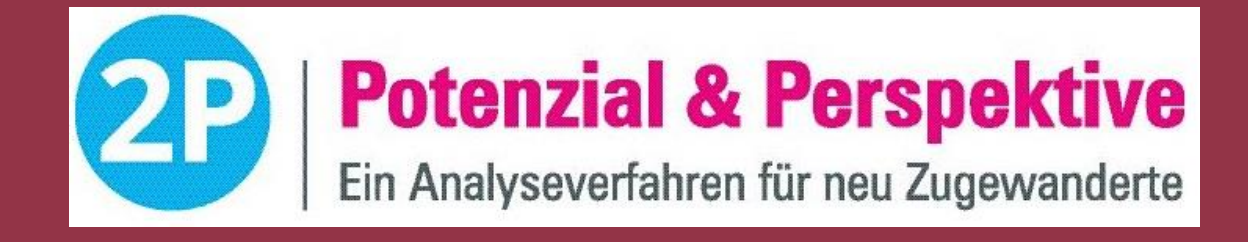

# Neue Funktionalitäten für 2P plus

*Projektförderung durch*

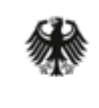

Bundesministerium für Bildung und Forschuna

Ab September 2019

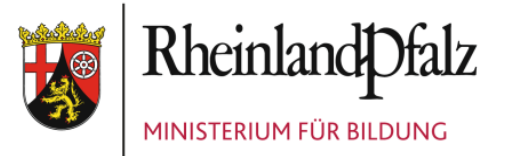

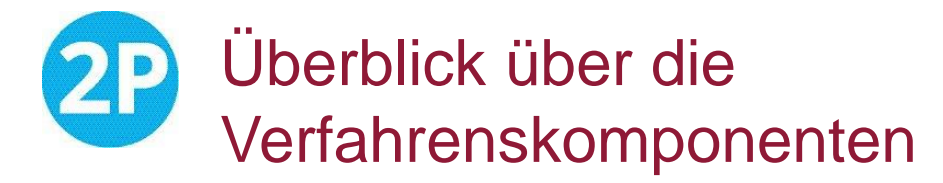

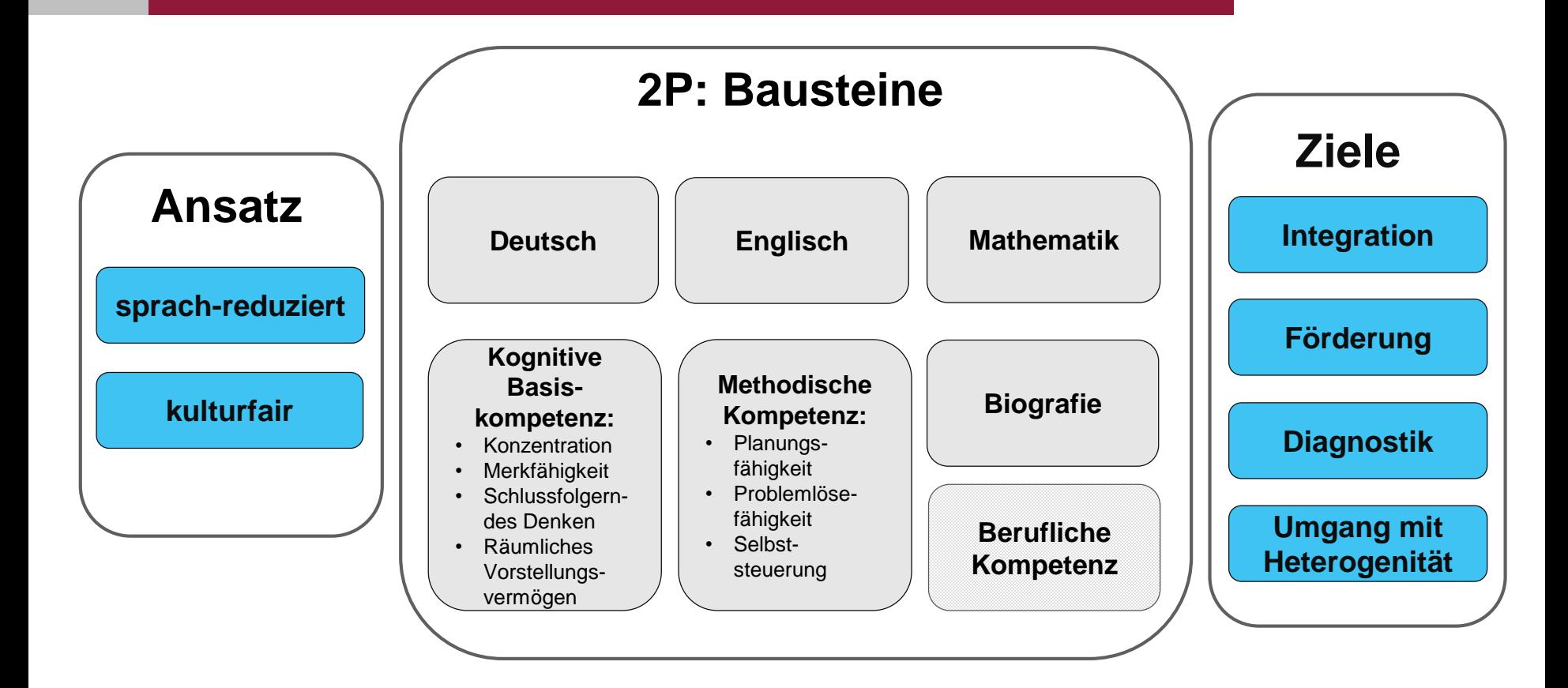

### $\rightarrow$  Für 10-20-jährige Schüler/innen

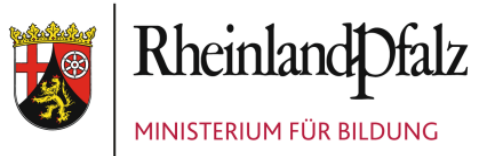

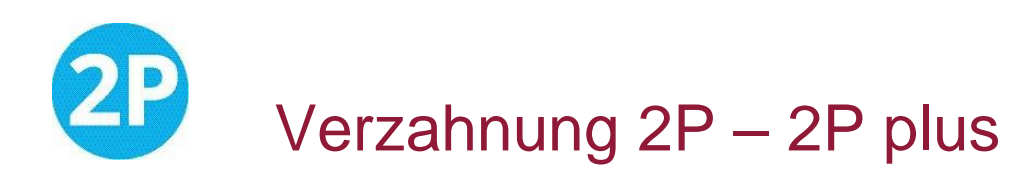

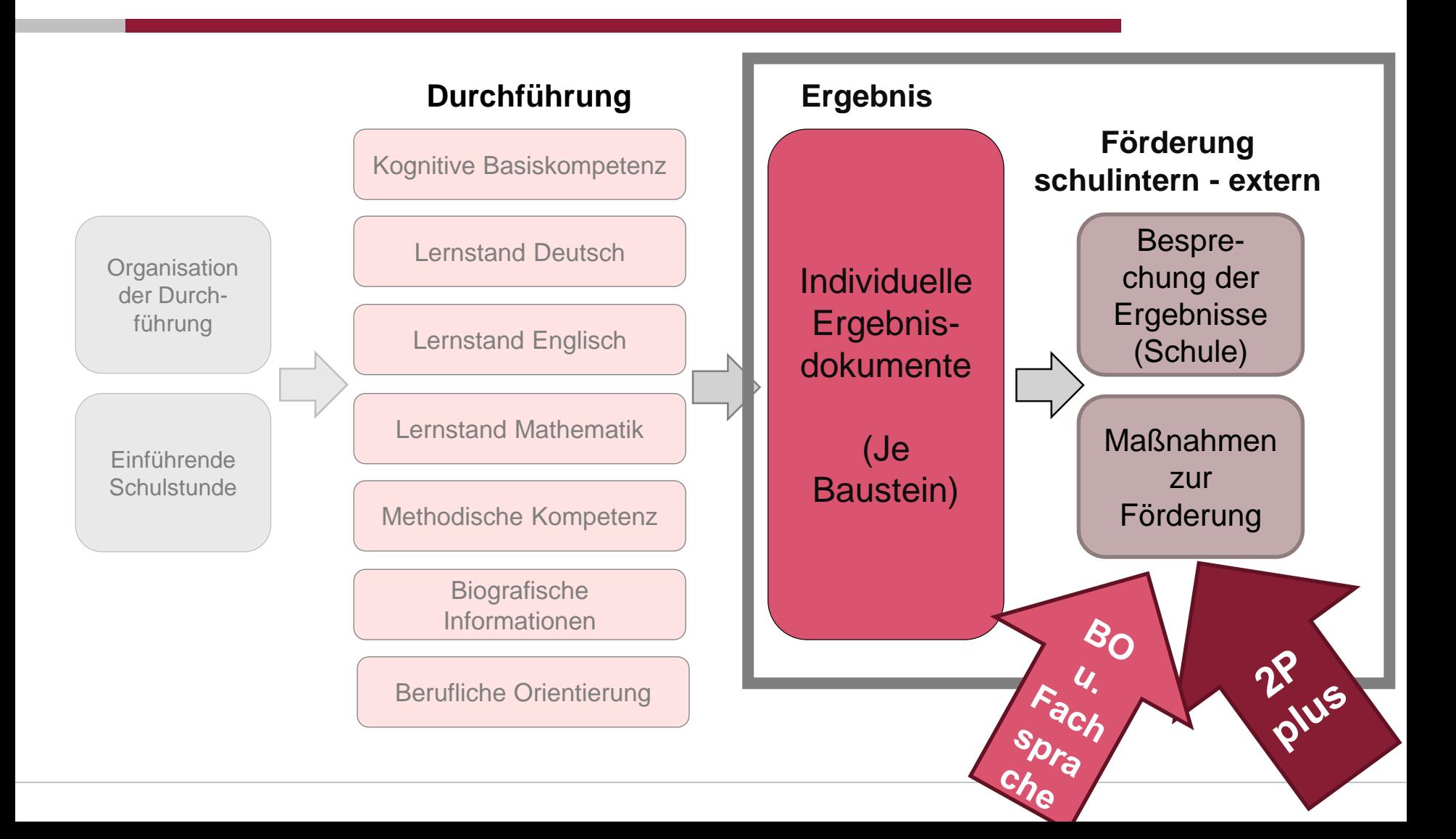

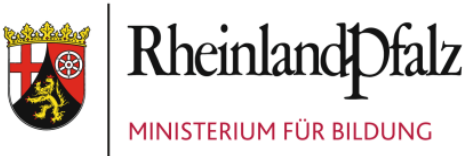

# 2P 17 übersetzte Formulare für Aufnahmegespräche

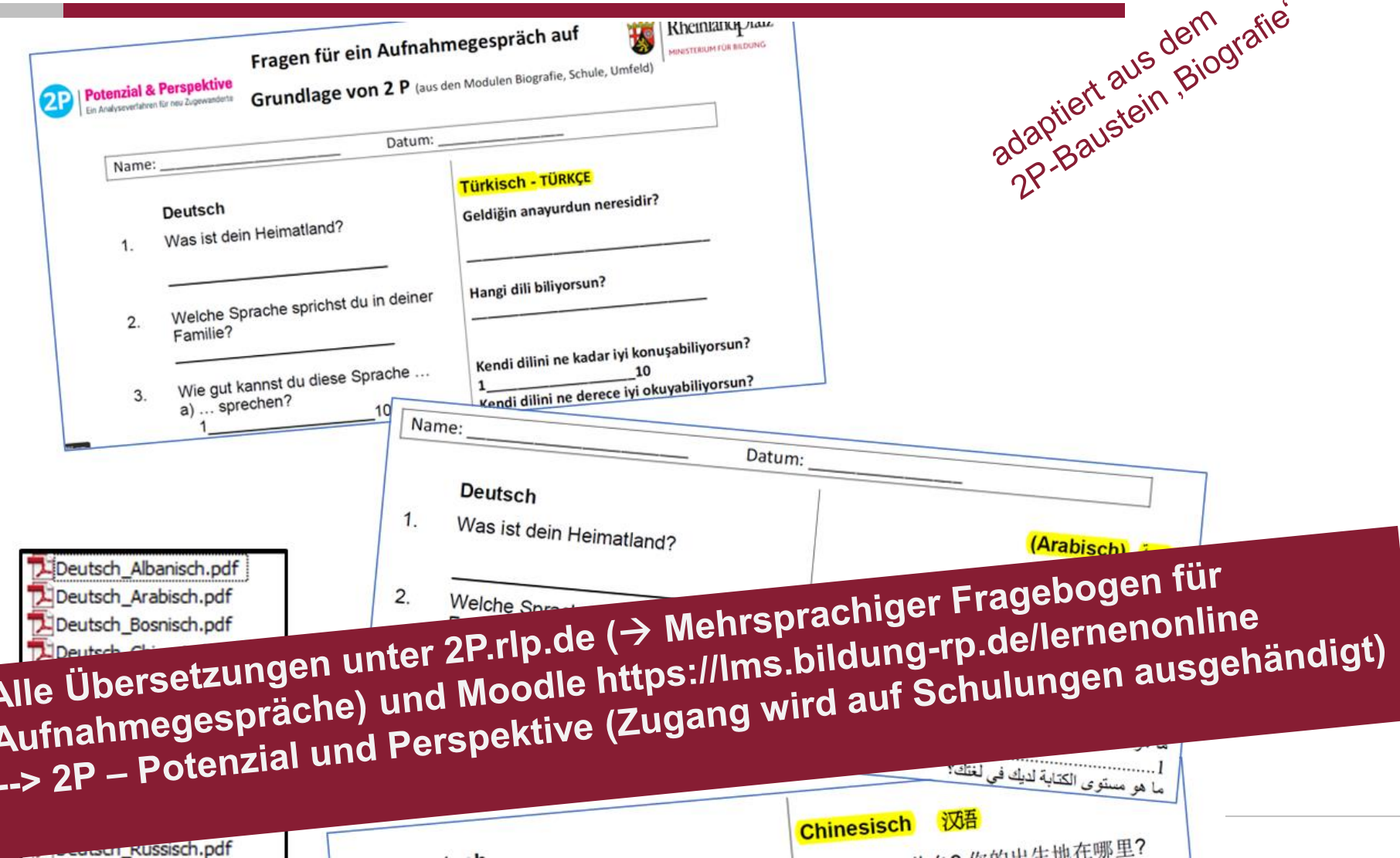

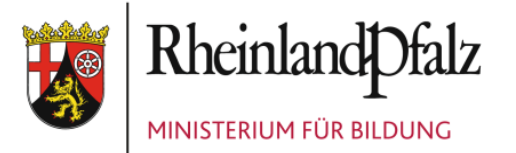

نحليل ليا قت | 2P

معلو مات برای و الدین

## $2P$ Flyer in mehreren Sprachen

#### Infoflyer und Elternflyer in 5 Sprachen  $\blacksquare$

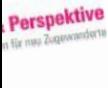

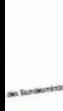

gen: 2p.rlp.de

ung (BM)

wer inverschie

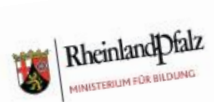

2PIPOTENZIAL & PERSPEKTIVE Ein Analyseverfahren für neu Zugewanderte

Informationen zur Anwendung und zu den Inhalten des Verfahrens

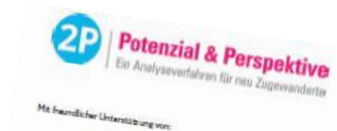

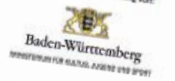

Das Frojekt wird gefordert eus Mitteln des Boreleumsristen.<br>Eir Bildiong und Forschung

**Impressum** 

**Ministerium für Bildung (BM)** Mittlere Bleiche 61 **SSTIG Matriz** Homepage: 2p.rlp.de, bm.rlp.de **Redaktion: Christiane Schönauer-Gragg (verantw.)** Konzept und Gestaltung: www.complor.mainz.de<br>Fotos: @IStockphoto/astseet, @IStockphoto/ferlistockphoto Erscheinungstermin: Juli 2017

Den Flyer gibt es unter 2p.rip.de als Download in den Sprachen-Deutsch, Englisch, Französisch, Arabisch und Dan (Sprache in

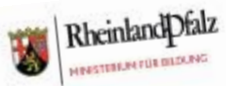

**2PIPOTEN** PERSPECTIV An analysis method for newl

Information for Parents

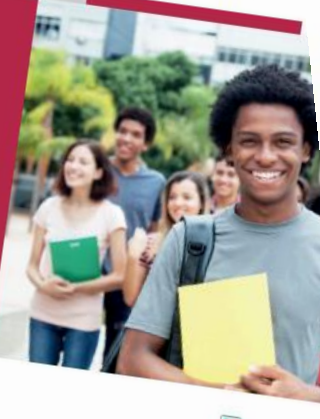

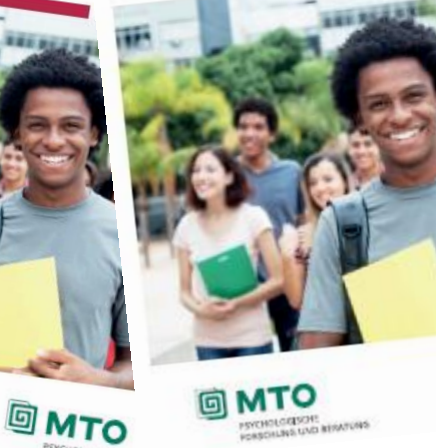

**PSYCHOLOGISCHE**<br>FORSCHUNG UND BERATUNG

Potenzial & F

Baden-Württemberg NO FOUND, AND REVOLUTION

ber slideng und von **B** China

in River gibt es unti **Osch, Fo** 

www.2P.rlp.de

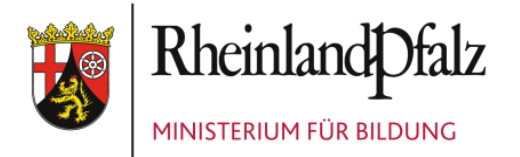

### Überblick Funktionen der Plattformerweiterung 2P

#### Bereich "Förderung"  $\rightarrow$  "2P plus"

 $\mathbf{Z}$ F

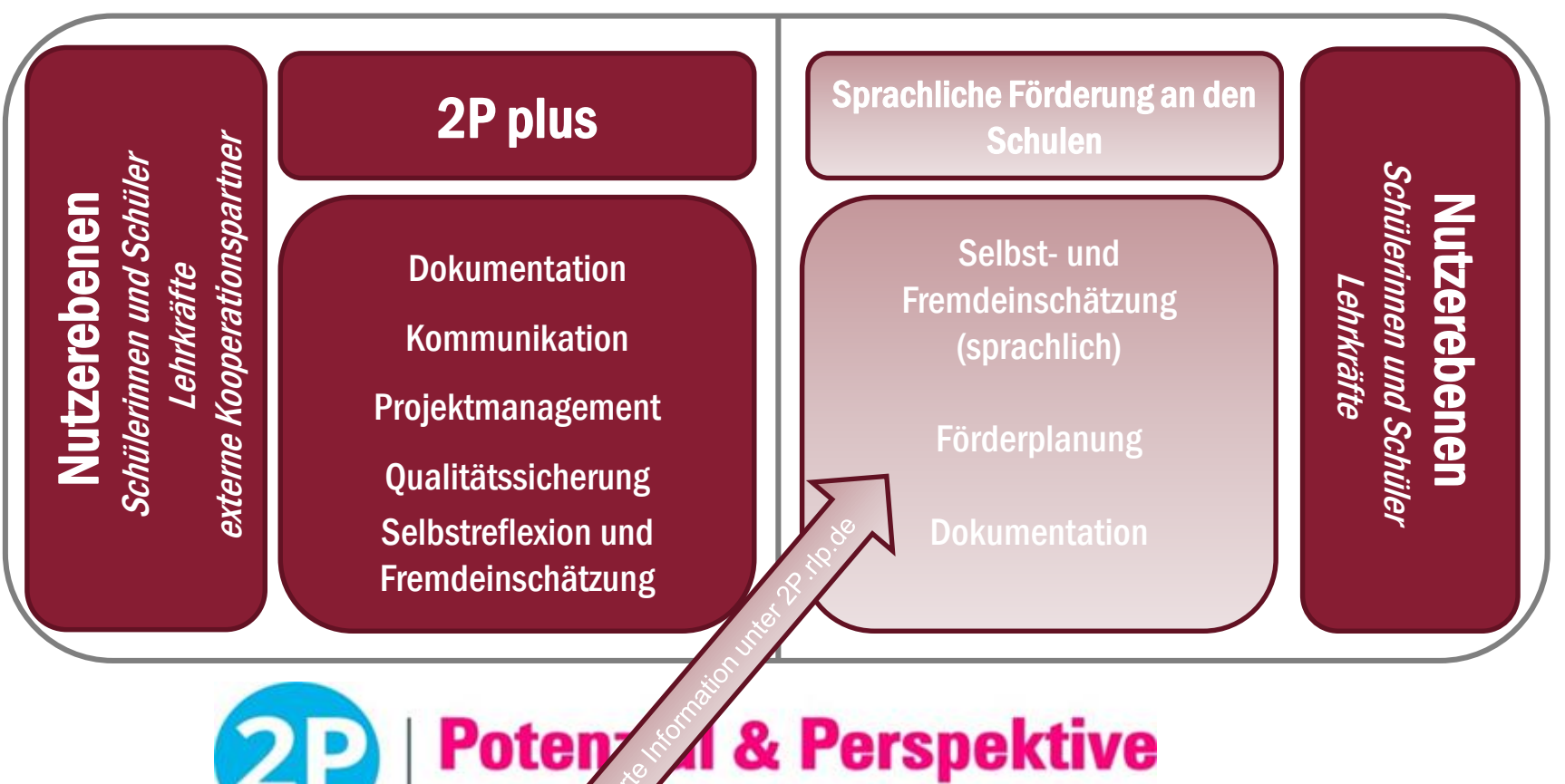

verfahren für neu Zugewanderte Ein Ana

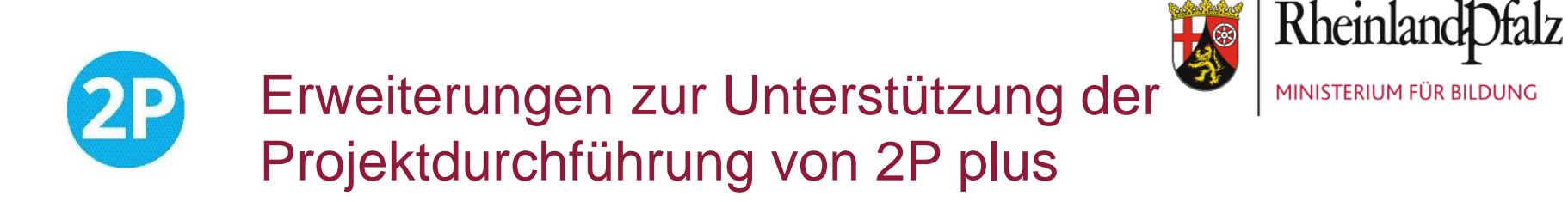

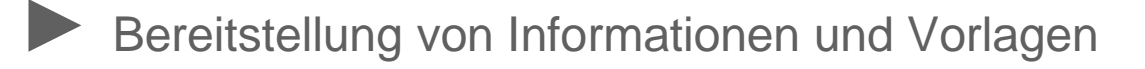

- ► Onlinebasiertes Instrument zur Projektplanung und -dokumentation
- Onlinebasiertes Instrument zur automatisierten Erstellung Teilnahmebestätigungen

### $2P$  plus

Hier finden Sie Informationen, Vorlagen und Dokumentationsmöglichkeiten im Rahmen von 2P plus.

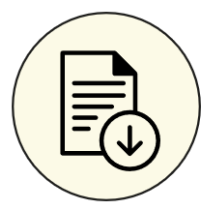

Allgemeine Informationen und Vorlagen

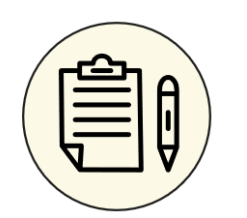

Projektdokumentation

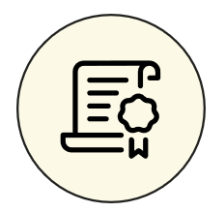

Teilnahmebestätigung Schüler/innen

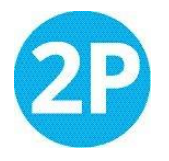

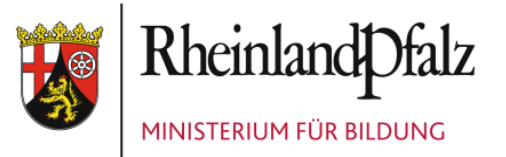

### Verändertes Benutzer- und Rollenkonzept

- ► Schule kann 2P plus-Bildungsträgern Zugang mit speziellen Nutzungsrechten zur Verfahrensplattform generieren
	- ► Einsicht in Testergebnisse nur von freigeschalteten Schülerinnen und Schülern
	- ► Keine Änderung von Schülerdaten möglich
	- ► Testung mit Schülerinnen und Schülern ist Rücksprache mit Schule möglich
	- ► Automatische Deaktivierung der Freischaltung nach vereinbartem Zeitraum
- ► Neue Möglichkeiten im Login für Schülerinnen und Schüler
	- ► Ansicht und Funktionalität für mobile Endgeräte optimiert
	- ► Freigabe von individuellen Förderplänen
	- ► Zugriff auf Teilnahmebestätigung aus Förderprojekt 2P plus
- ► Neue Funktionalitäten für externe Kooperationspartner
	- ► Digitaler Projektplan (Meilenstein- und Maßnahmenplan)
	- ► Onlinetool zur Erstellung von Teilnahmebestätigungen

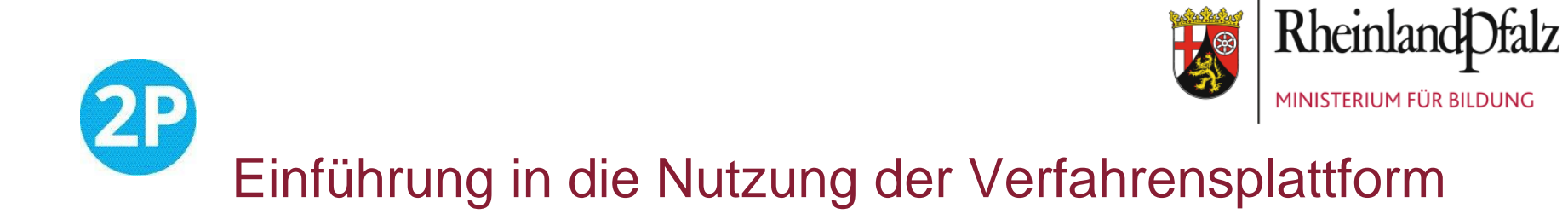

Login-Seite und Zugang

URL: **<https://2p-plattform.bildung-rp.de/site/login>**

Die Zugangsdaten erhalten Bildungsträger von der kooperierenden Schule

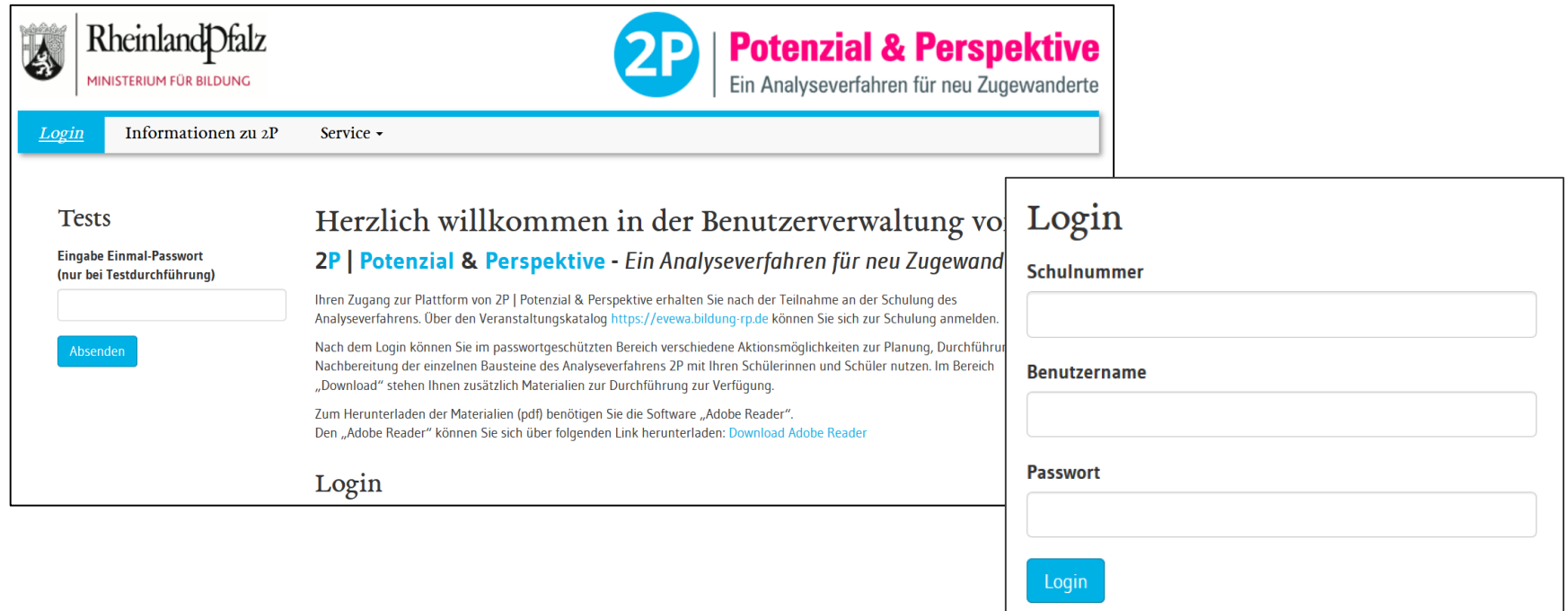

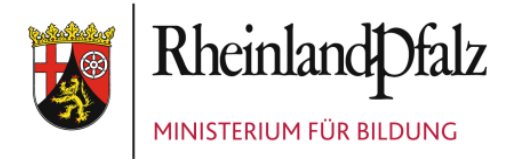

### Einführung in die Nutzung der Verfahrensplattform

Rheinland

#### Menüpunkt *Ergebnisse*

 $\mathbf{Z}$ 

Hier können die hinterlegten Testergebnisse der freigeschalteten Schülerinnen und Schüler eingesehen werden.

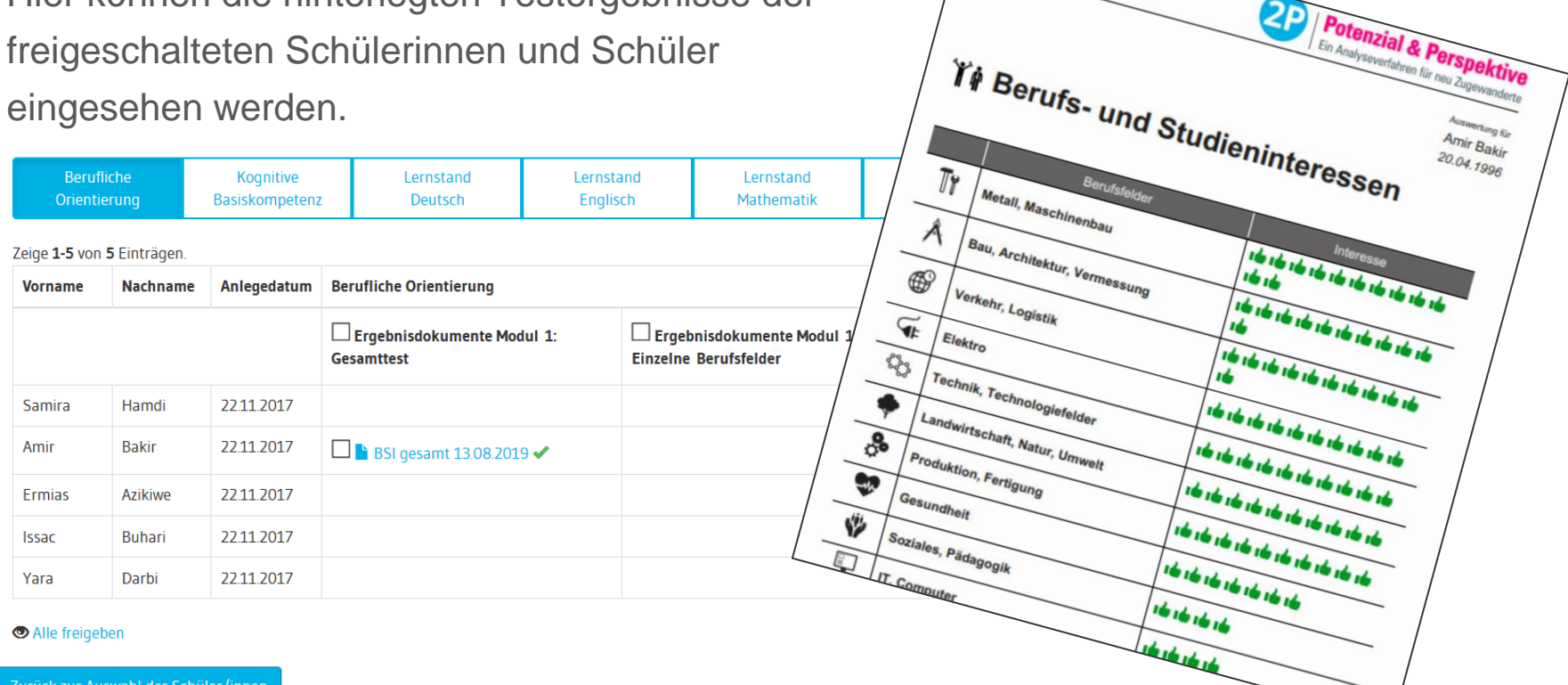

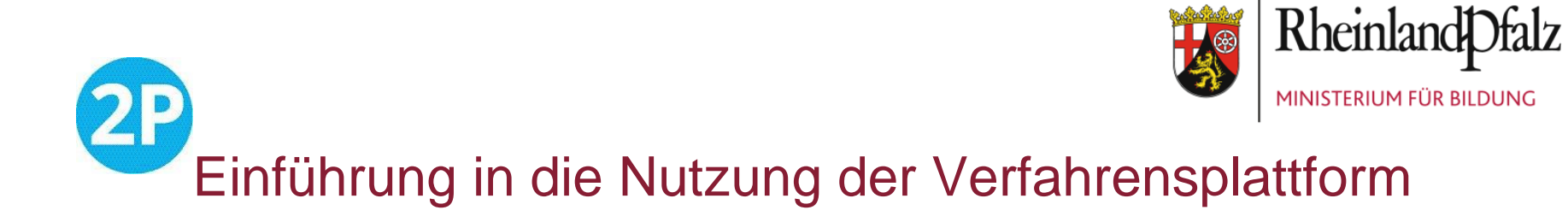

#### Menüpunkt Förderung - 2P plus

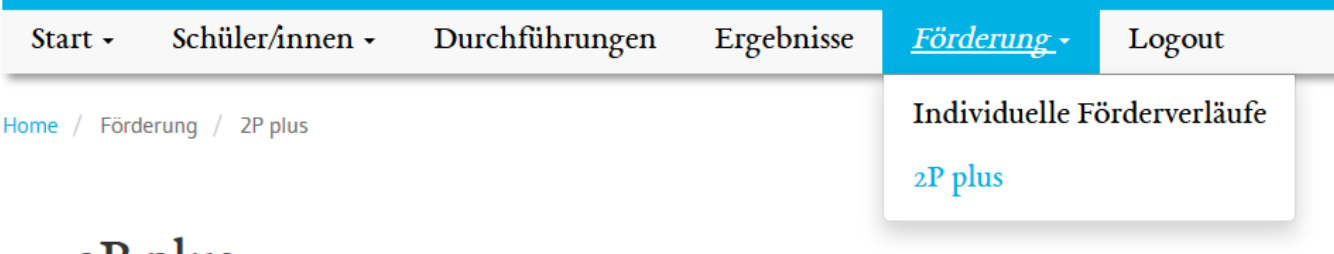

### 21' plus

Hier finden Sie Informationen, Vorlagen und Dokumentationsmöglichkeiten im Rahmen von 2P plus.

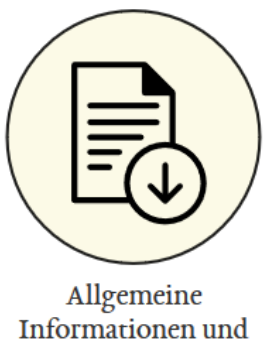

Vorlagen

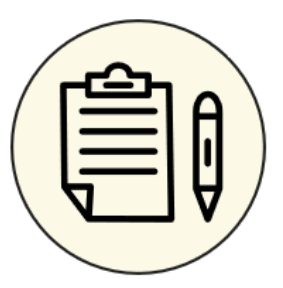

Projektdokumentation

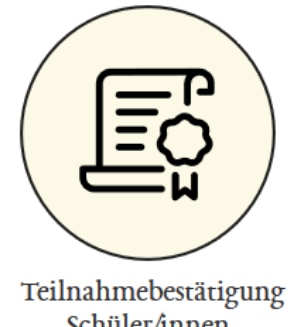

Schüler/innen

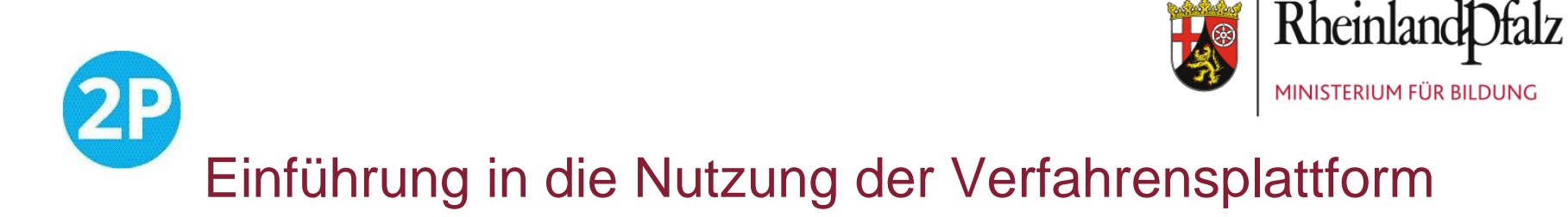

Menüpunkt Förderung - 2P plus – Projektdokumentation

Dokumentation der Meilensteine und Maßnahmen ist über den Projektzeitraum verpflichtend!

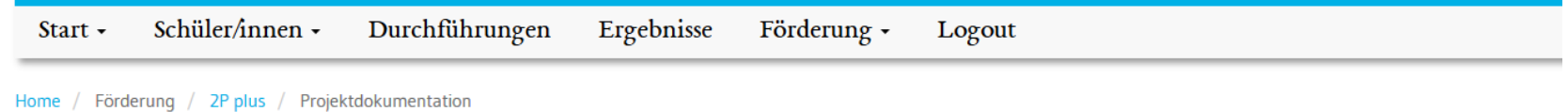

#### Projektdokumentation

Hier können Sie Projektpläne anlegen, bearbeiten und ausdrucken. Als Bildungsträger können Sie maximal acht verschiedene Projektpläne anlegen.

Neuen Projektplan anlegen

Zeige 1-6 von 6 Einträgen.

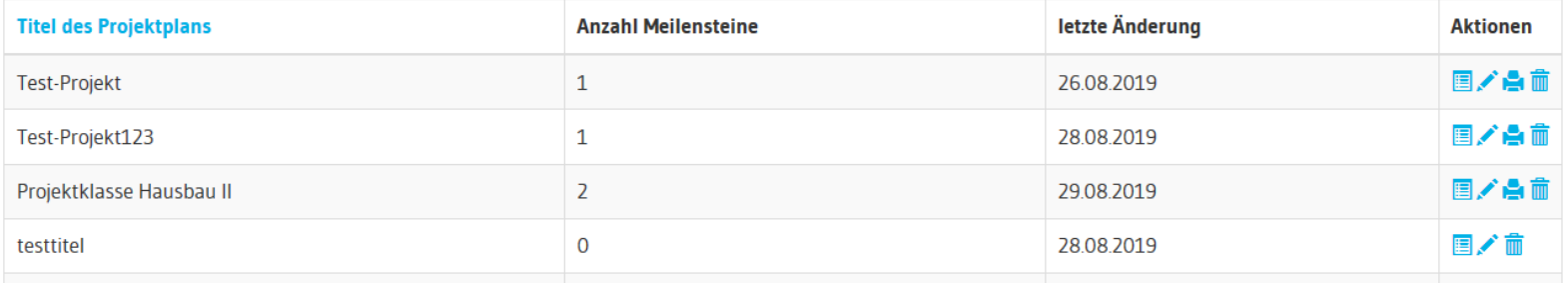

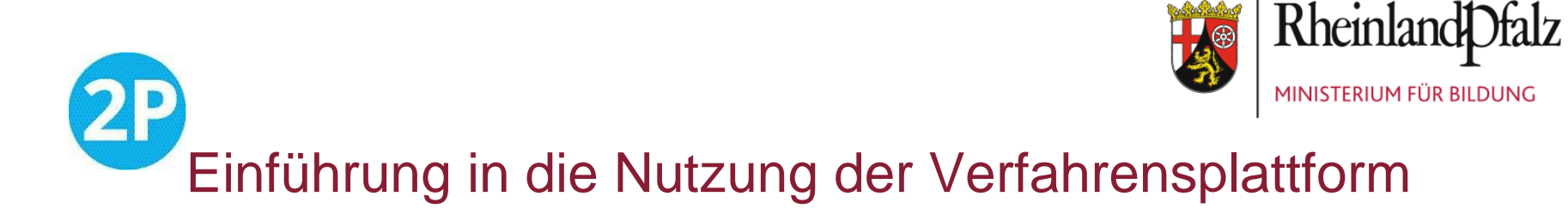

#### Menüpunkt Förderung - 2P plus – Projektdokumentation anlegen

#### Projektdokumentation anlegen

Bevor Sie einen neuen Projektplan anlegen, beachten Sie bitte, dass bei der Planung und Umsetzung der Schuljahresprojekte die folgenden Schwerpunkte verfolgt werden:

- Allgemeine berufliche Orientierung, Berufsorientierung in Deutschland, regionaler Ausbildungsmarkt und regionale Ausbildungsmöglichkeiten sowie -voraussetzungen Α
- В Förderung fachbezogener und sprachlicher Kompetenzen je nach regionalem (Ausbildungs-)Angebot
- Praktische berufliche Orientierung (Erarbeitung & Bearbeitung eines Produkts im Rahmen konkreter Projekte unter Beachtung wesentlicher Aspekte im Kontext C Dienstleistung und Handwerk)
- D Angebote zur Auseinandersetzung mit der persönlichen Entwicklung, den persönlichen Stärken und Möglichkeiten
- Е Angebote zur Auseinandersetzung mit den eigenen beruflichen Perspektiven (Berufswahlkompetenzentwicklung)

Bitte bestätigen Sie, dass Sie mit dem Schuljahresprojekt die oben genannten Schwerpunktsetzungen verfolgen und im Projektplan dokumentieren.

#### Abbrechen

Neuen Projektplan anlegen

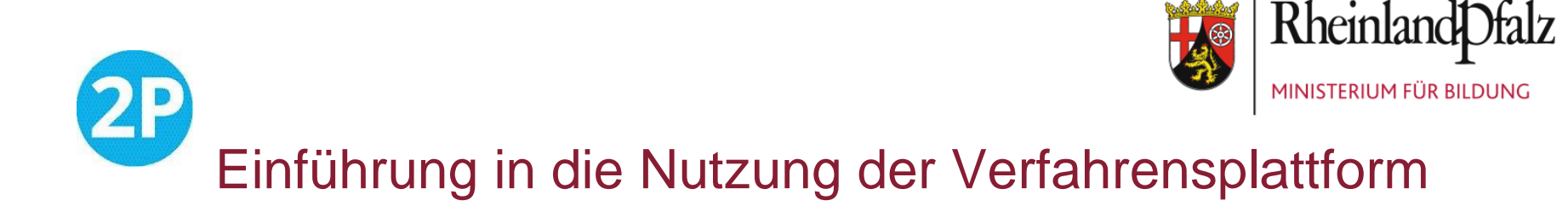

Menüpunkt Förderung - 2P plus – Projektdokumentation anlegen

Übergeordnete Angaben zum Projektplan

#### Projektdokumentation anlegen

Bitte machen Sie folgende Angaben für die Erstellung des Projektplans:

**Titel des Projektplans** 

Name des Bildungsträgers

Name Ansprechpartner/in Bildungsträger

**Name der Schule** 

Name Ansprechpartner/in Schule

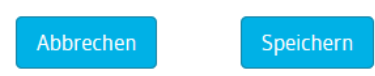

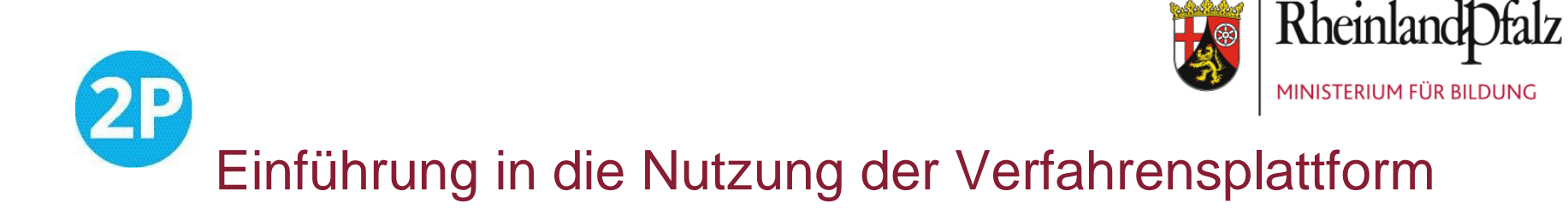

Menüpunkt Förderung - 2P plus – Projektdokumentation anlegen

Übersicht des Projektplans - hier noch leer

### Projektplan: Testplan

Hier können Sie den Projektplan bearbeiten. Bitte beachten Sie, dass maximal zehn Meilensteine angelegt werden können.

Hinweis: Eine Maßnahme muss immer einem Meilenstein zugeordnet sein. Bitte fügen Sie zuerst einen Meilenstein hinzu, um eine Maßnahme anlegen zu können.

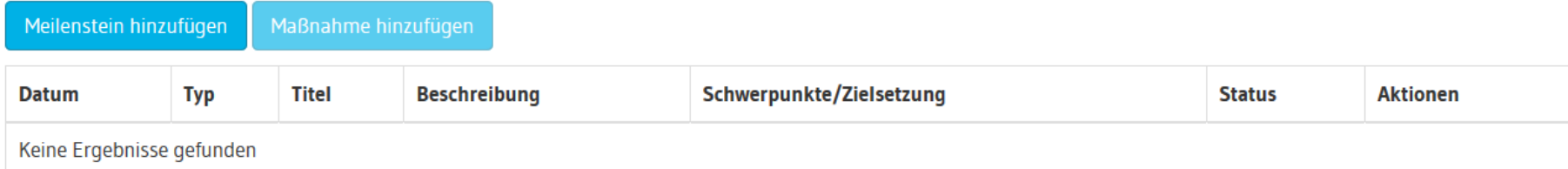

Zurück zur Übersicht

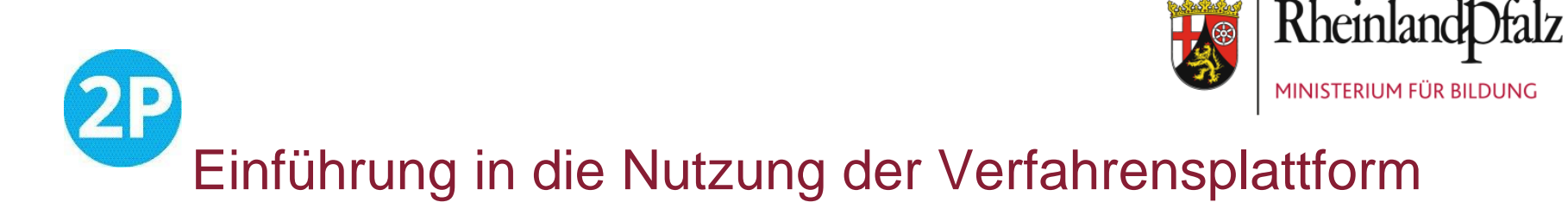

#### Menüpunkt Förderung - 2P plus – Neuen Meilenstein anlegen

max. 8 Meilensteine pro Plan

#### Neuen Meilenstein hinzufügen

**Titel** 

#### **Datum**

**Beschreibung** 

#### Schwerpunkte/Zielsetzung

 $\Box$  A: Allgemeine berufliche Orientierung

B: Förderung fachbezogener und sprachlicher Kompetenzen

 $\Box$  C: Praktische berufliche Orientierung

D: Beschäftigung mit persönlicher Entwicklung, Stärken und Möglichkeiten

E: Beschäftigung mit den eigenen beruflichen Perspektiven

 $\Box$  F: Sontige Ziel- bzw. Schwerpunktsetzung (bitte im Feld darunter eintragen)  $\Box$ 

#### Sonstige Ziel- bzw. Schwerpunktsetzung

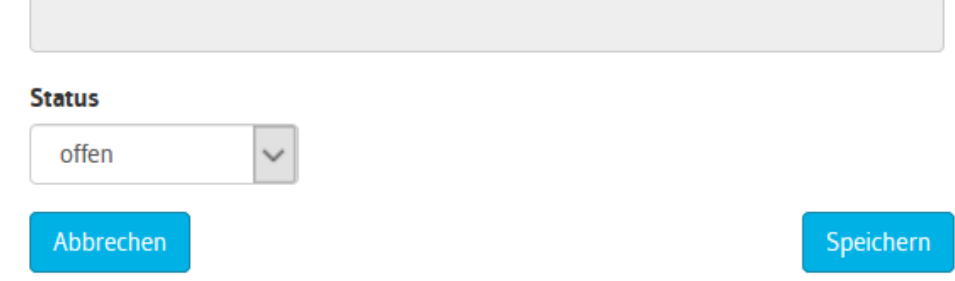

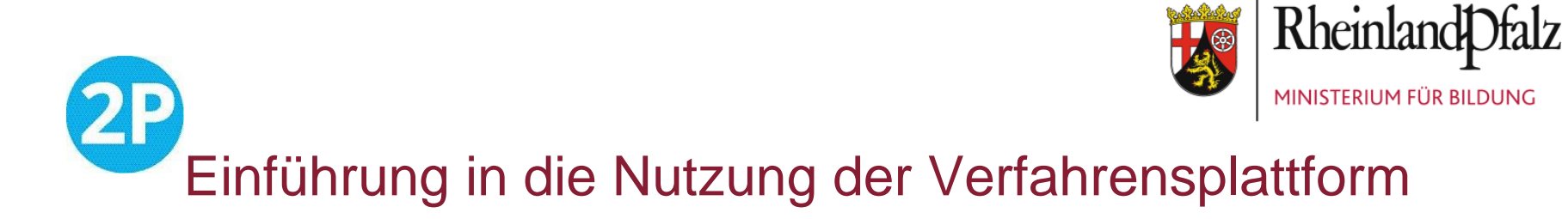

#### Menüpunkt Förderung - 2P plus - Neue Maßnahme anlegen

### Neue Maßnahme hinzufügen

**Titel** 

**Datum** 

#### **Beschreibung**

#### **Zuordnung**

Melenst.1: Produktidee steht

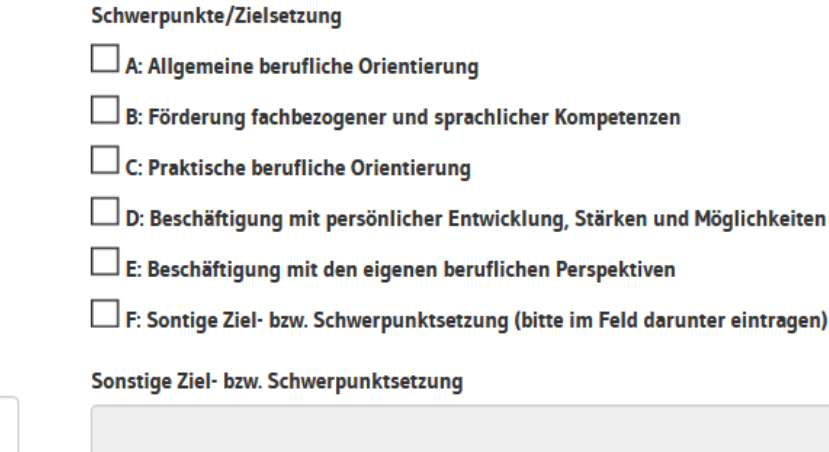

#### **Status**

ú.

 $\checkmark$ 

offen  $\checkmark$ 

Abbrechen

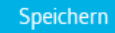

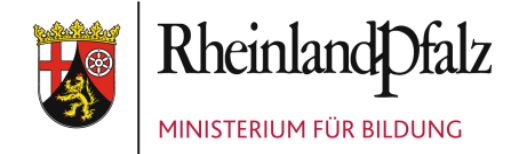

### $2P$ Einführung in die Nutzung der Verfahrensplattform

#### Projektplan: Projektklasse Hausbau II

Hier können Sie den Projektplan bearbeiten. Bitte beachten Sie, dass maximal zehn Meilensteine angelegt werden können.

Meilenstein hinzufügen Maßnahme hinzufügen

Zeige 1-5 von 5 Einträgen.

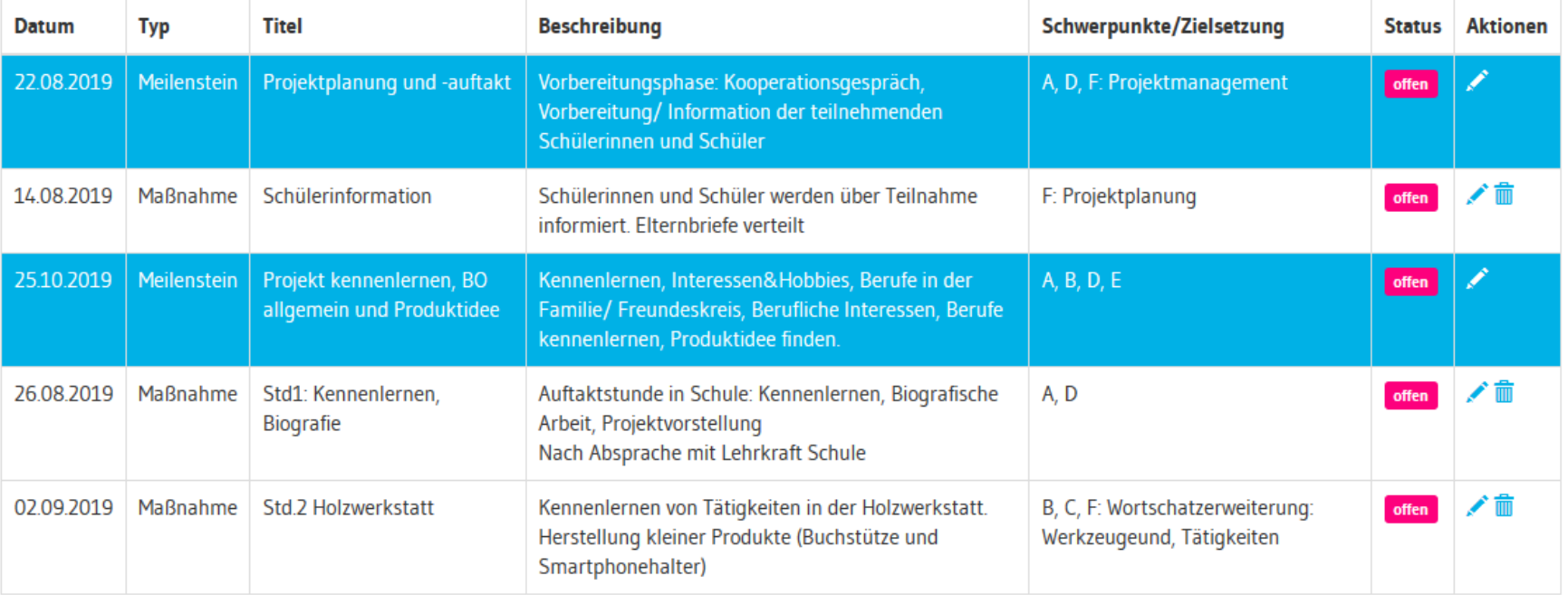

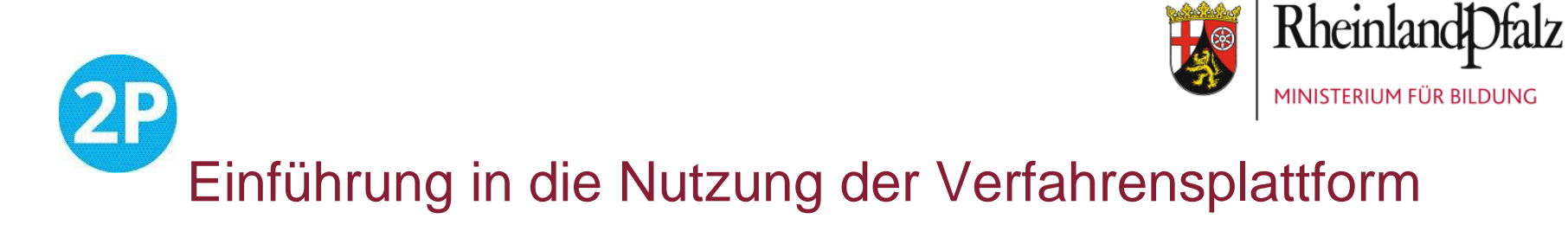

#### PDF-Ausgabe des Projektplans

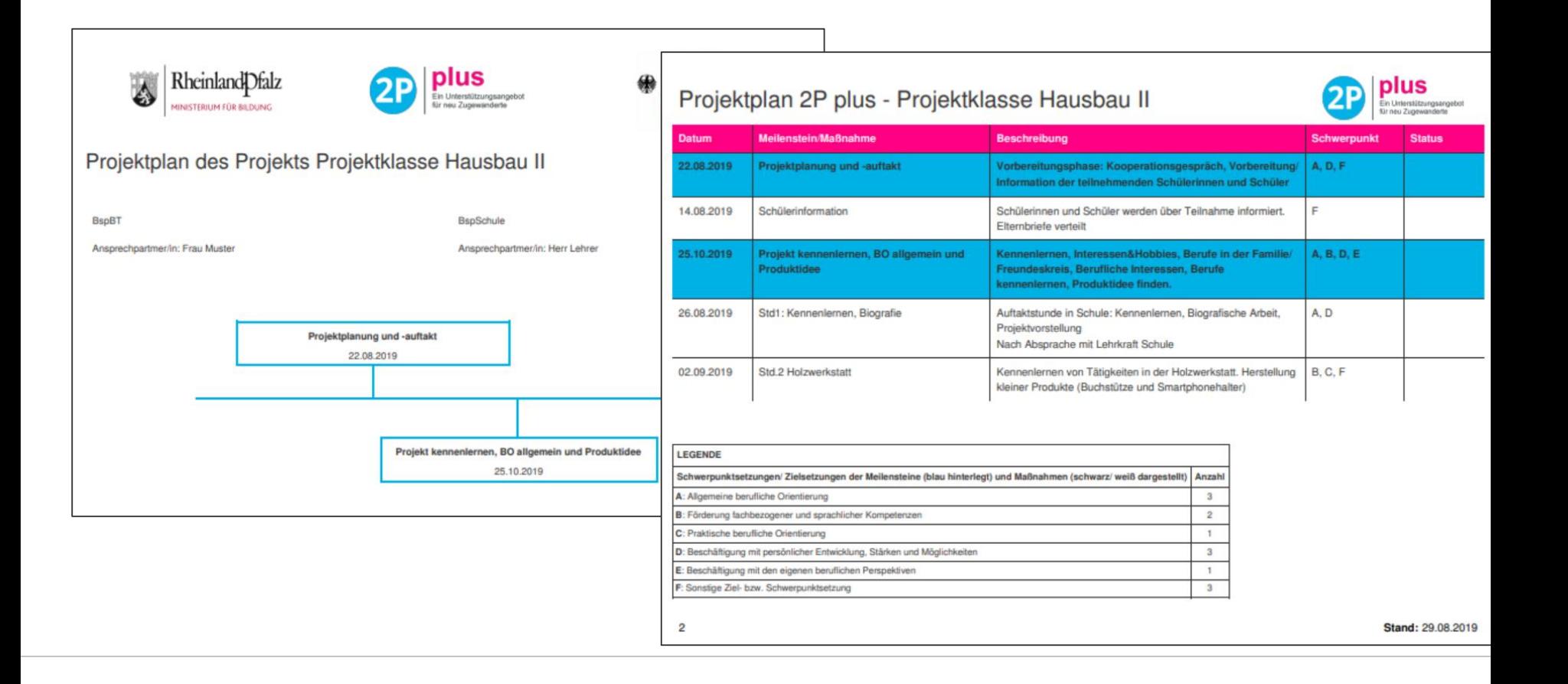

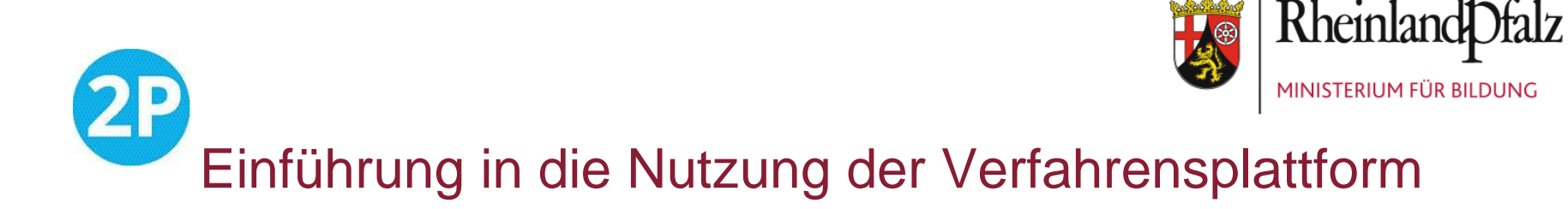

Menüpunkt Förderung - 2P plus - Teilnahmebestätigung Schüler/innen

Die Erstellung der Teilnahmebestätigungen am Ende des Schuljahres ist verpflichtend!

### Teilnahmebestätigung Schüler/innen

Hier können Sie für die Schülerinnen und Schüler für die Teilnahme an einem Projekt im Rahmen von 2P plus beim Bildungsträger eine Teilnahmebestätigung erstellen.

Teilnahmebestätigung erstellen

Zeige 1-4 von 4 Einträgen.

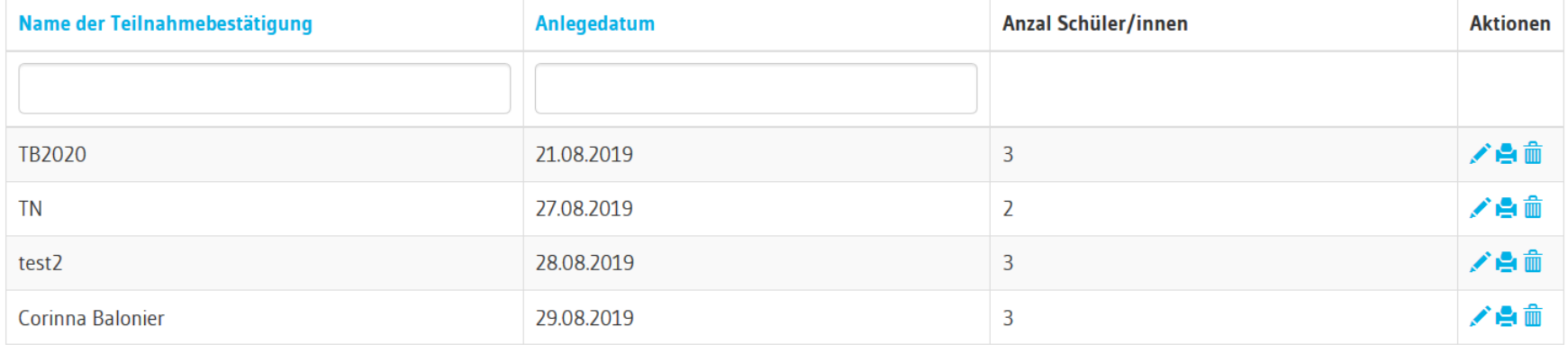

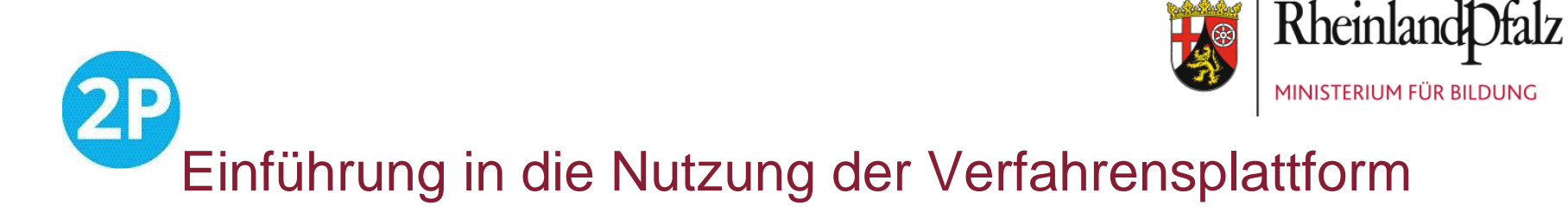

#### Menüpunkt Förderung - 2P plus - Teilnahmebestätigung Schüler/innen

### Teilnahmebestätigung Schüler/innen erstellen

#### Name der Teilnahmebestätigung.

Dieser wird zur Speicherung der Teilnahmebestätigungen benötigt, erscheint jedoch nicht im Dokument.

#### **Schuljahr**

 $JJJJ/JJJJ$ 

#### Name der Schule

**Titel des Projekts** 

#### Name des Bildungsträgers

Berufsgruppen (Mehrfachauswahl möglich) Die Schülerinnen und Schüler haben in den folger

□ Bau. Architektur. Vermessung  $\Box$  Dienstleistung  $\Box$  Elektro  $\Box$  Gesundheit  $\Box$  IT, Computer Kunst, Kultur, Gestaltung  $\Box$  Landwirtschaft, Natur, Umwelt  $\Box$  Medien Metall, Maschinenbau Naturwissenschaften  $\Box$  Produktion, Fertigung  $\Box$  Soziales, Pädagogik  $\Box$  Gesellschafts-, Geisteswissenschaften  $\Box$  Technik, Technologiefelder  $\Box$  Verkehr, Logistik  $\Box$  Wirtschaft, Verwaltung

#### PDF-Ausgabe der Teilnahmebestätigungen

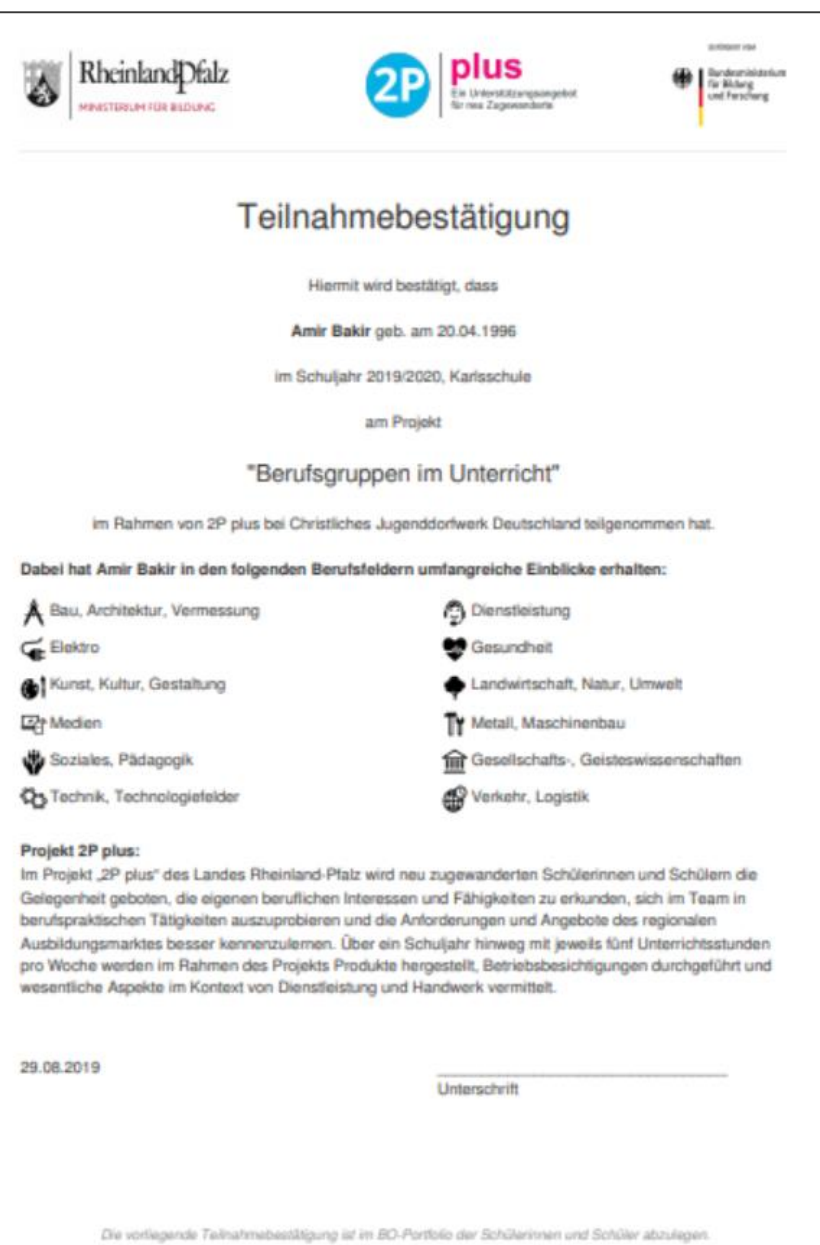

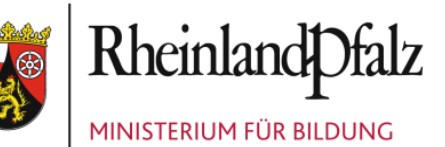

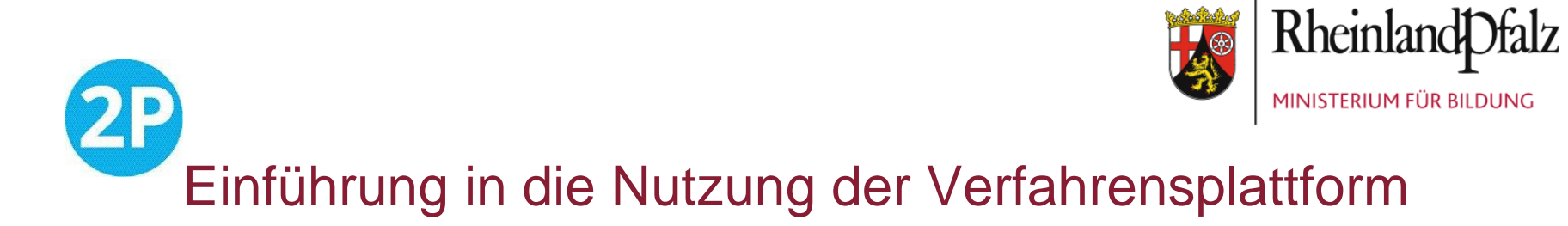

Menüpunkt Förderung - individuelle Förderverläufe

#### Individuelle Förderverläufe

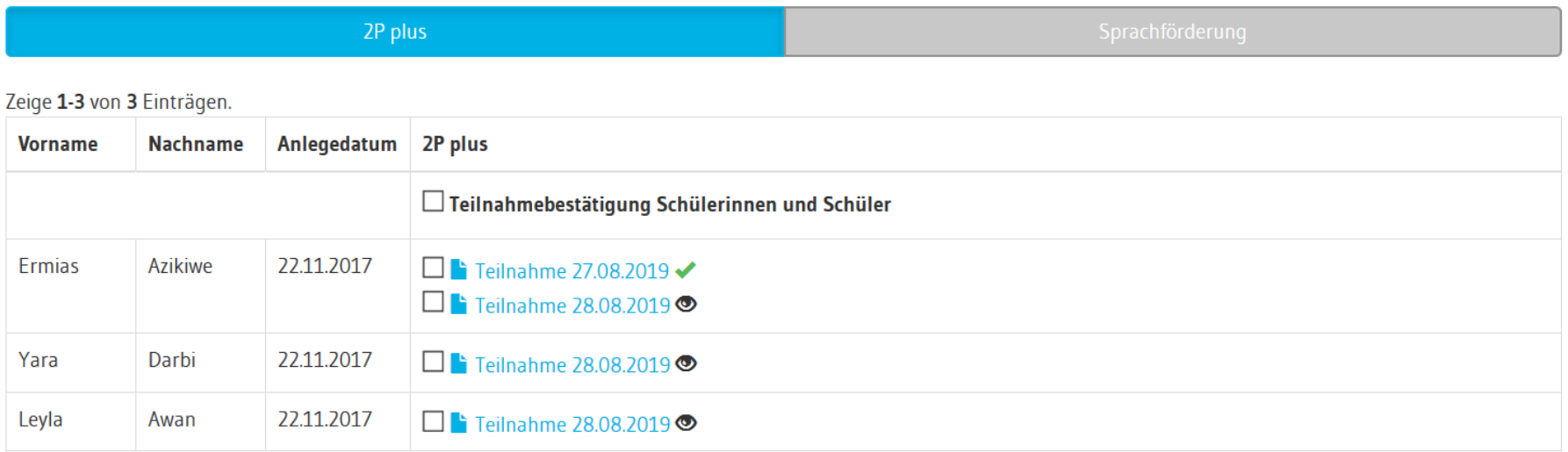

#### Alle freigeben

Auswahl drucken

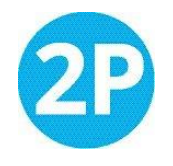

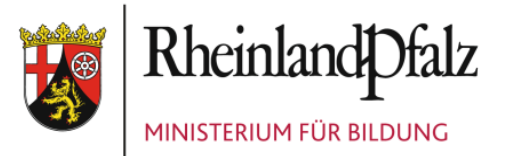

### Allgemeine Informationen und Vorlagen

- Allgemeine Informationen zum Projekt 2P plus
- $\triangleright$  Informationen und Vorlagen für Schulen
- $\triangleright$  Informationen und Vorlagen zur Dokumentation und Projektmanagement für Bildungsträger
- Vorlage Stundenprotokoll für Schülerinnen und Schüler mit Wörterlernliste
- **E** Zeitschiene
- **►** Checkliste Erstgespräch
- Übersicht Aufgaben Bildungsträger
- Vorlagen zur Projektbilanzierung und Evaluation für Bildungsträger
- Endbilanz Vorlage zur Projektreflexion von Schülerinnen und Schülern
- Evaluationsbogen für Bildungsträger (verpflichtend)
- Feedbackbogen Lehrkräfte
- Vorlage Sachbericht Projektbeschreibung (verpflichtend)

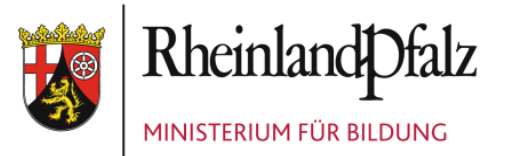

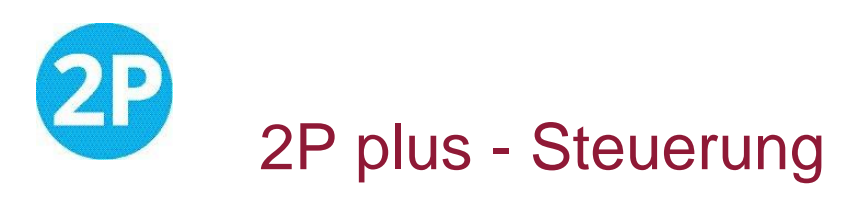

### **Ministerium für Bildung**

Christiane Schönauer-Gragg

[christiane.schoenauer-gragg@bm.rlp.de](mailto:christiane.schoenauer-gragg@bm.rlp.de), Tel: 06131-16-4090

Hildegard Kern

[hildegard.kern@bm.rlp.de](mailto:hildegard.kern@bm.rlp.de), Tel: 06131-16-2934

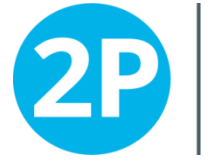

Jnterstützungsangebot für neu Zugewanderte

### **PL: Schulung 2P – Notwendig für 2P plus**

Irmtraud Rehwald

[Irmtraud.rehwald@pl.rlp.de,](mailto:Irmtraud.rehwald@pl.rlp.de) Tel: 06232 659-165

### **ADD – Info**

Lothar Schmidt

[lothar.schmidt@add.rlp.de,](mailto:lothar.schmidt@add.rlp.de) Tel: 0651-9494196

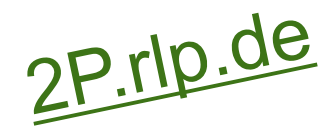